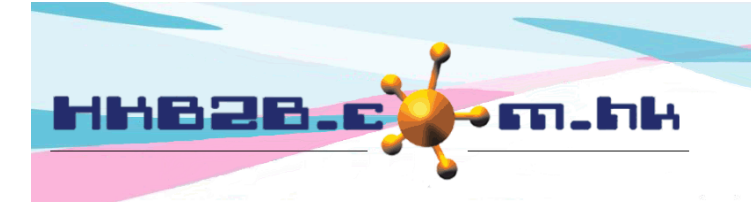

HKB2B Limited 香港灣仔軒尼斯道 48-62 號上海實業大廈 11 樓 1102 室 Room 1102, Shanghai Industrial Investment Building, 48-62 Hennessy Road, Wan Chai, Hong Kong Tel: (852) 2520 5128 Fax: (852) 2520 6636 

## 銷售項目設定 **–** 禮券

新增禮券在 總檔 > 禮券 > 新增

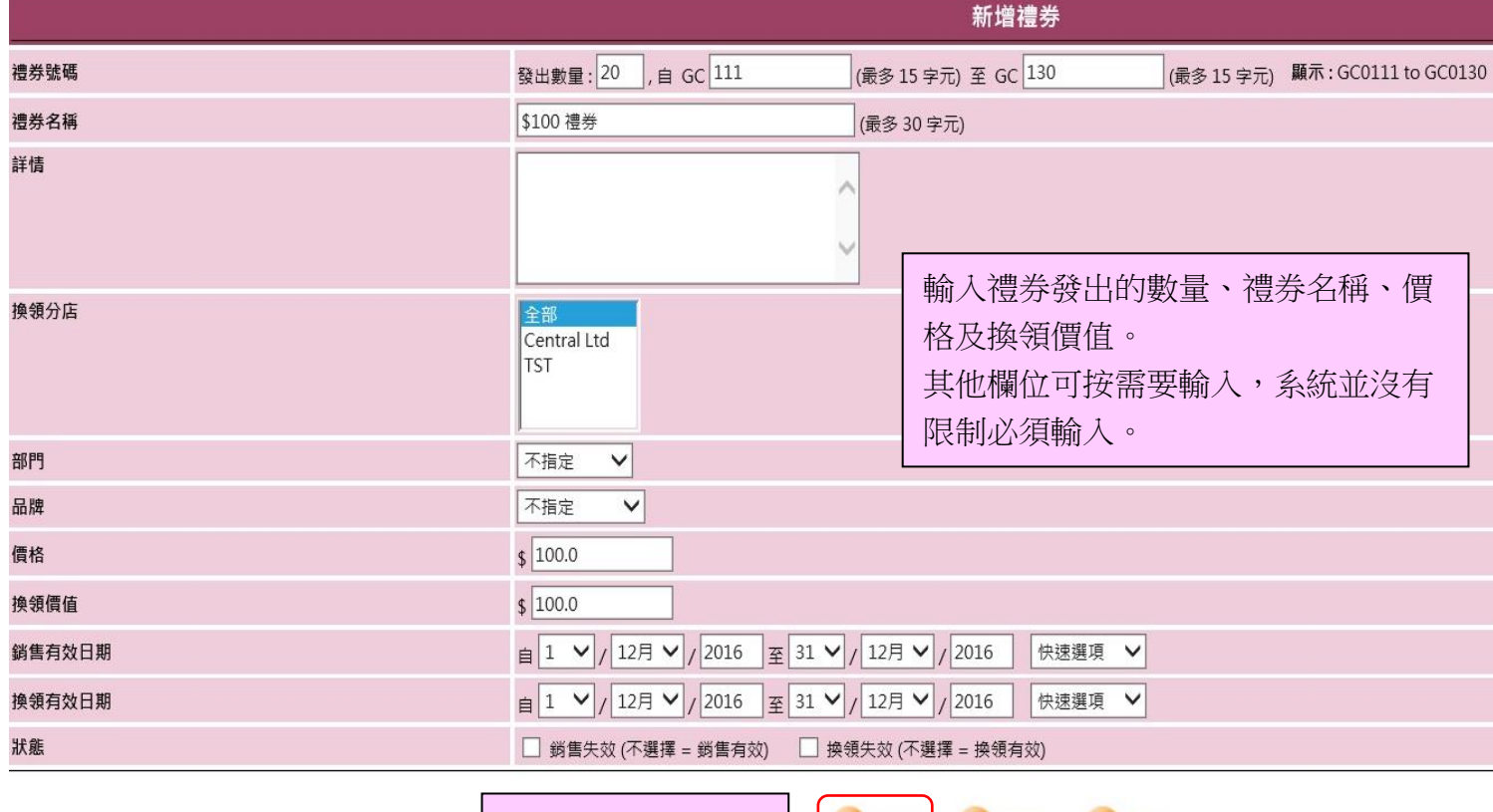

健定

**9 重設** 

X取消

按<確定>新增禮券

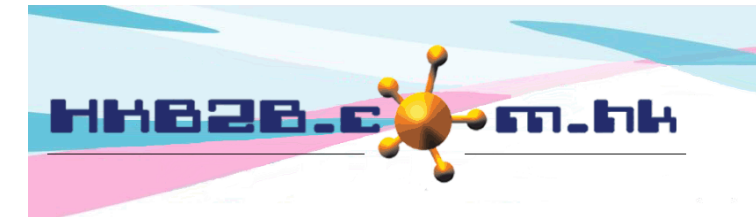

HKB2B Limited 香港灣仔軒尼斯道 48-62 號上海實業大廈 11 樓 1102 室 Room 1102, Shanghai Industrial Investment Building, 48-62 Hennessy Road, Wan Chai, Hong Kong Tel: (852) 2520 5128 Fax: (852) 2520 6636 

確定

取消

雷部

- 編號:代表每張禮券,不可以重複,在發票會顯示。
	- 輸入發出數量,系統會根據預設的開始編號或使用者輸入的開始編號為每一張禮券順序產生編號。
	- 更改禮券預設編號可於 總檔>文件編號>列表>禮券 。

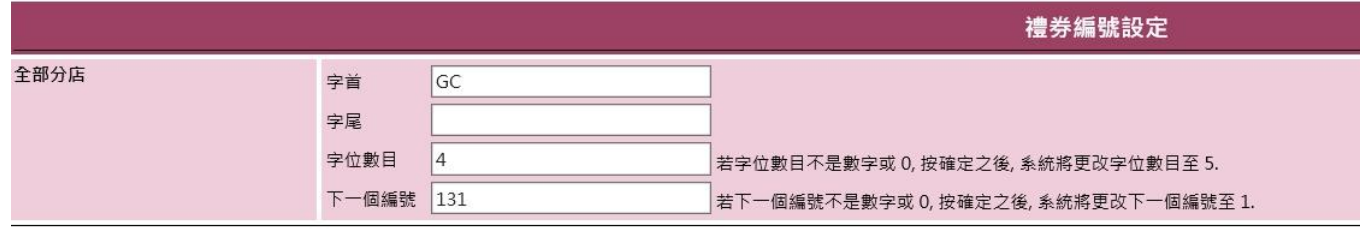

- 14 名稱:這組禮券簡單的文字描述,在發票上都會顯示。
- 詳情:這組禮券詳盡的文字描述,不會顯示在發票上。
- 換領分店:可換領禮券的分店。
- 部門及品牌:只作分類和分析。
	- 新增 部門/品牌 在: 總檔>部門/品牌>新增
- 價格: 是會員實際支付的金額。
- 換領價值: 是換領禮券的價值。
- 銷售有效日期: 是指禮券可於在發票上售賣的期間。
- 換領有效日期: 是指禮券可於在發票上換領的期間。
- 狀態:系統會預設禮券為有效。可根據銷售及換領勾選失效,禮券將不能銷售或換領。

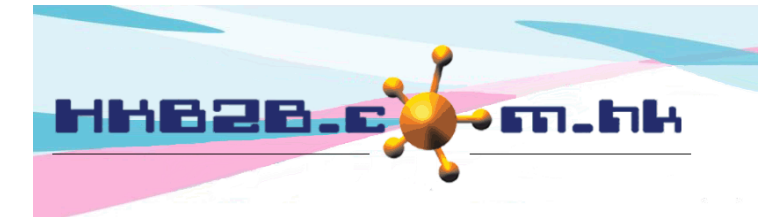

HKB2B Limited 香港灣仔軒尼斯道 48-62 號上海實業大廈 11 樓 1102 室 Room 1102, Shanghai Industrial Investment Building, 48-62 Hennessy Road, Wan Chai, Hong Kong Tel: (852) 2520 5128 Fax: (852) 2520 6636 

查看禮券在 總檔 > 禮券 > 搜尋

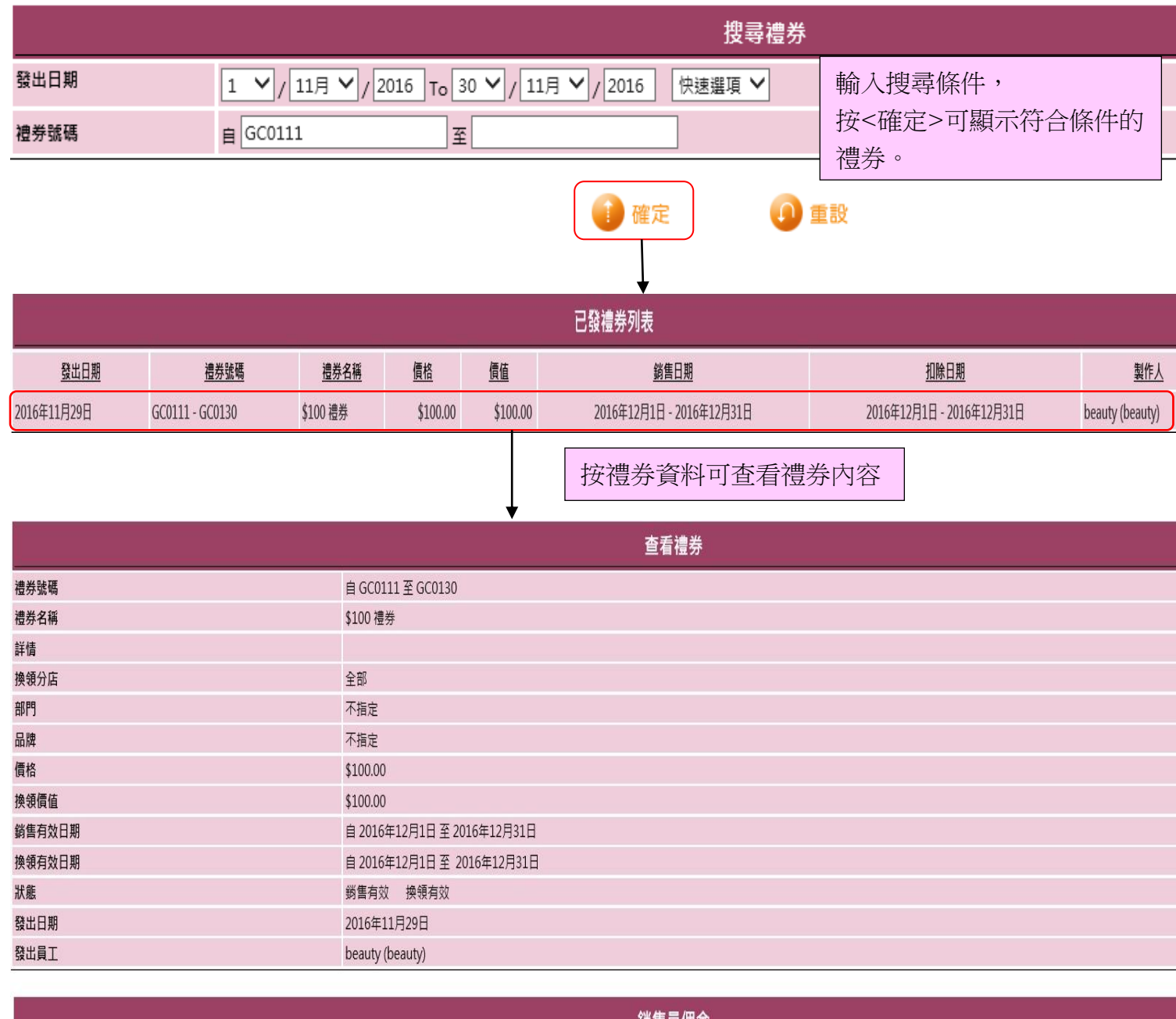

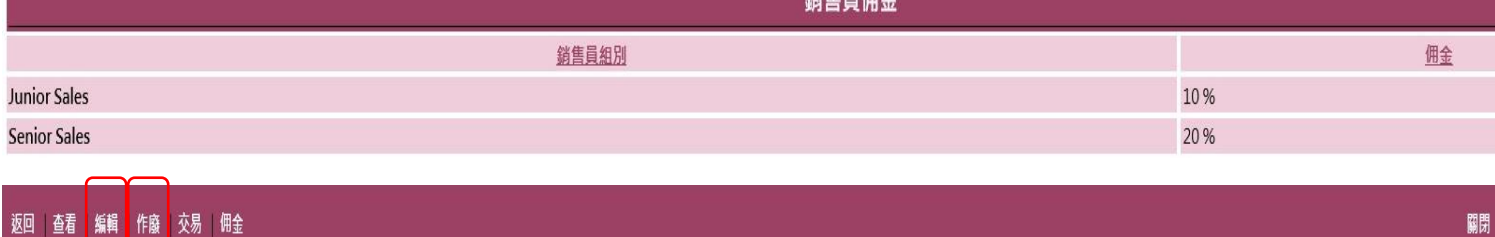

查看禮券版面可以編輯或作廢禮券。

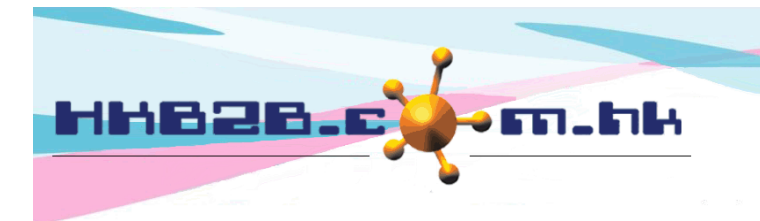

HKB2B Limited 香港灣仔軒尼斯道 48-62 號上海實業大廈 11 樓 1102 室 Room 1102, Shanghai Industrial Investment Building, 48-62 Hennessy Road, Wan Chai, Hong Kong Tel: (852) 2520 5128 Fax: (852) 2520 6636 

## 如禮券已經售賣,就不能編輯或作廢。按<交易>可查看禮券的銷售及扣除情況。

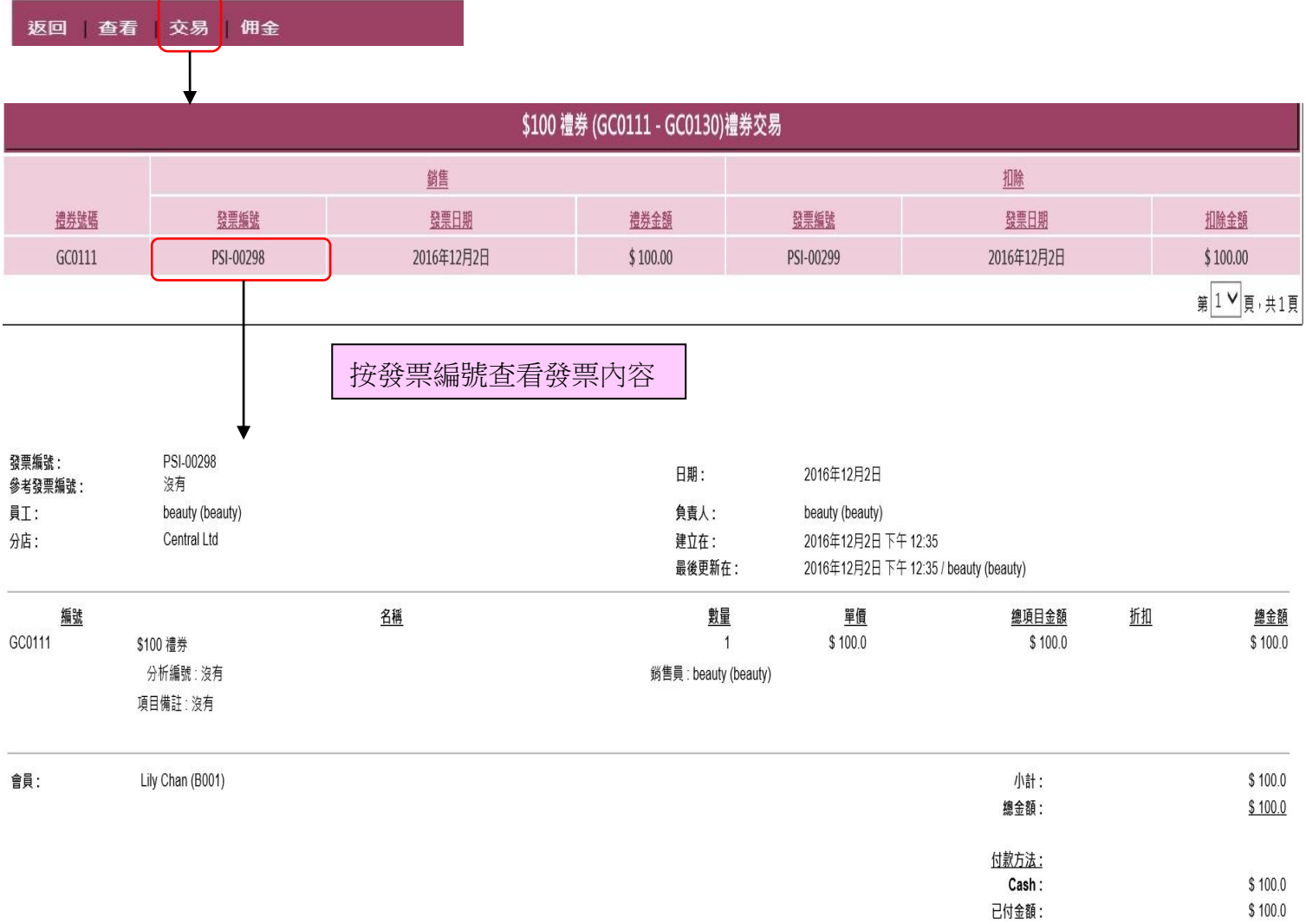

備註:

## 設定團購在 總檔 > 禮券 > 匯入

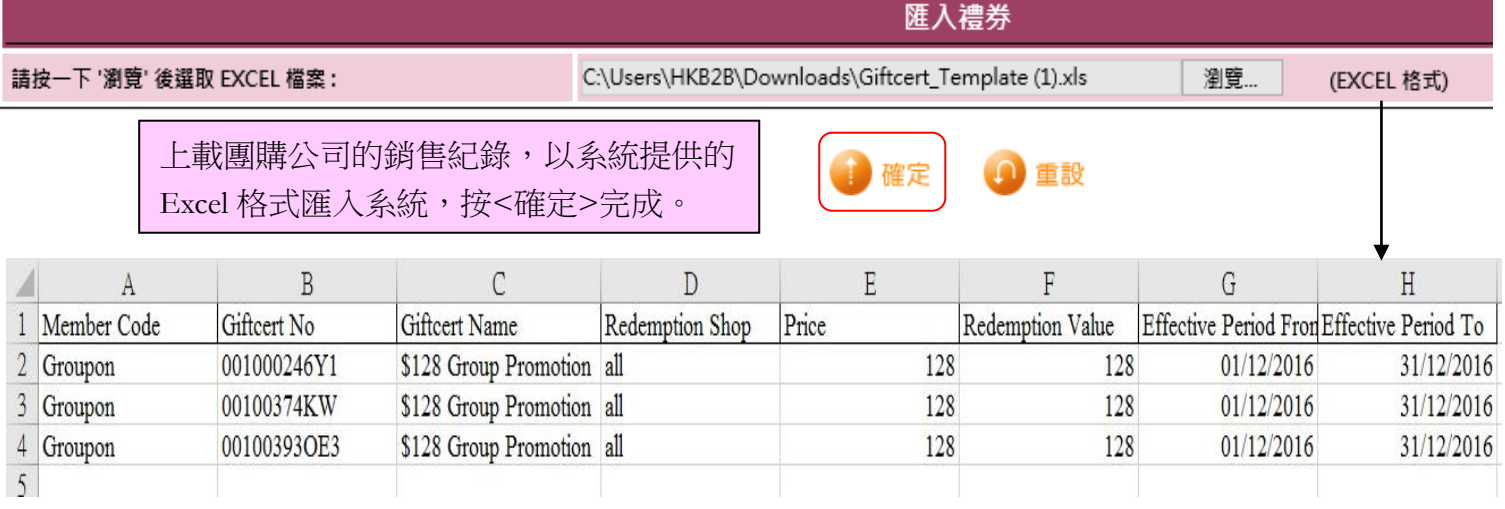

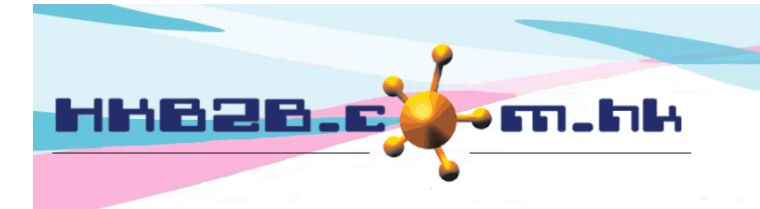

HKB2B Limited 香港灣仔軒尼斯道 48-62 號上海實業大廈 11 樓 1102 室 Room 1102, Shanghai Industrial Investment Building, 48-62 Hennessy Road, Wan Chai, Hong Kong Tel: (852) 2520 5128 Fax: (852) 2520 6636 

入,確定資料後按<上載>。

## 查看成功匯入的禮券紀錄在 總檔 > 禮券 > 上載

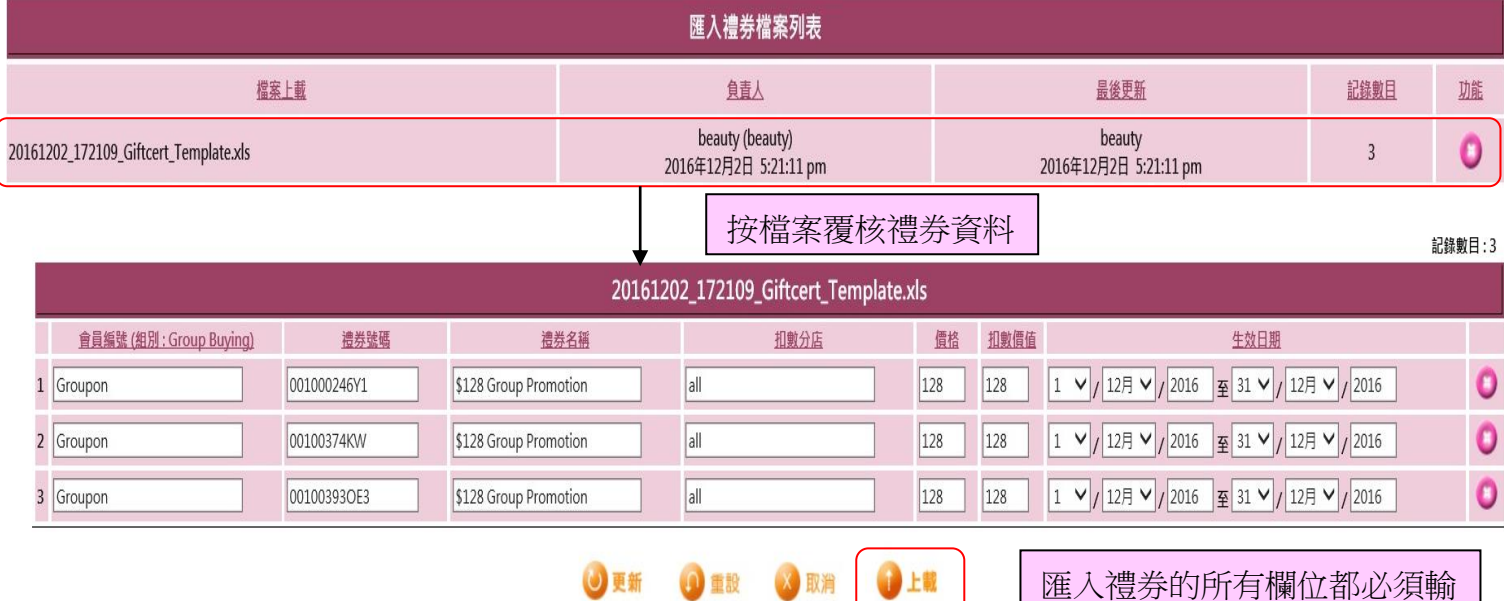

記錄覆核 ( \*\*記錄覆核完成可上載 \*\*\* ):

1. 會員編號有效 / 2. 會員必須在 Group Buying 組別 / 3. 沒有重複禮券號碼 / 4. 禮券號碼必須是字母或數字 5. 必須有價格 / 6. 扣數價值必須大過 0 / 7. 生效日期有效

- 會員編號:團購公司編號。
- 禮券號碼:團購公司提供的禮券號碼。
- 禮券名稱:禮券簡短的文字描述,在發票上會顯示。
- 使用分店:可換領禮券的分店。
- 價格: 是向團購公司銷售禮券的價格。
- 扣數價值: 是禮券在發票上可換領的價值。
- 生效日期: 是禮券在發票上可使用的期間。